## **Uputstvo za dopunu nepodnetog Zahteva za izdavanje potvrde o dodeli prava na korišćenje kolektivnog žiga Čuvarkuća**

Zahtev za izdavanje potvrde o dodeli prava na korišćenje kolektivnog žiga Čuvarkuća moguće je naknadno dopuniti pre podnošenja.

Ukoliko je potrebno prekinuti popunjavanje Zahteva, mogu se obavezna polja popuniti na primer sa: Jednim slovom, rečju Popuniti, kosom crtom i slično kako bi se aktivirala opcija Sačuvaj na kraju formulara.

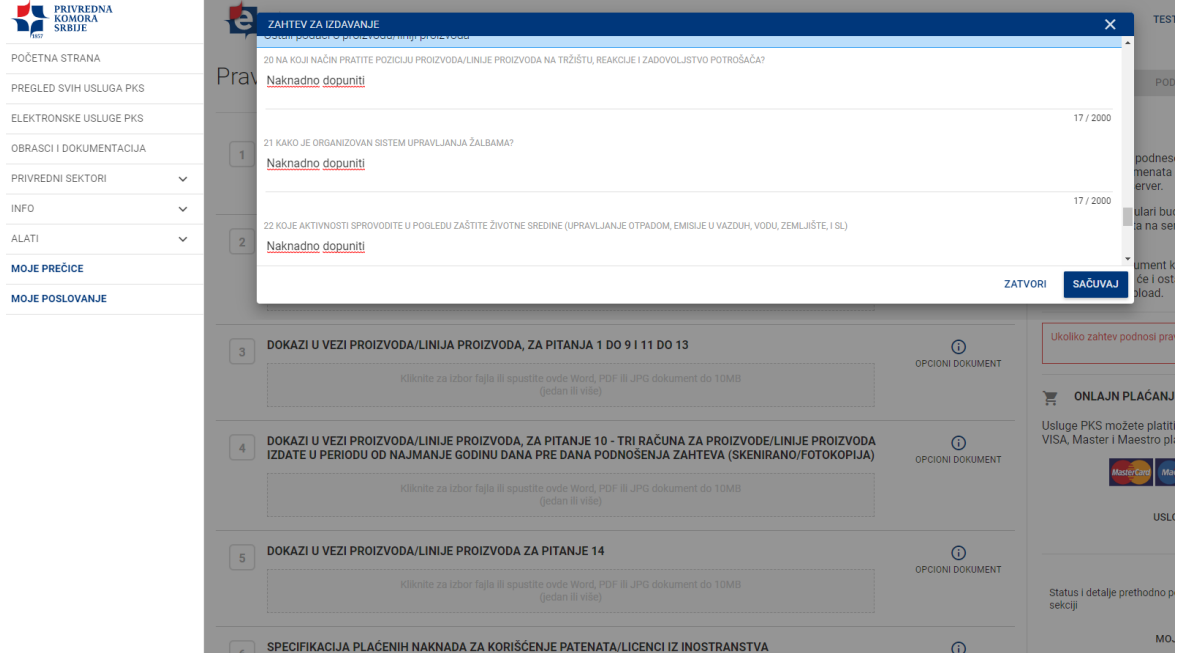

Nakon klika na dugme Sačuvaj, Vašem Zahtevu možete pristupiti iz sekcije Moje poslovanje, koja se nalazi u padajućem meniju u gornjem uglu portala klikom na ime kompanije.

Dugme Moje poslovanje se takođe nalazi na početnoj strani nakon logovanja na portal kao što je prikazano na slici ispod.

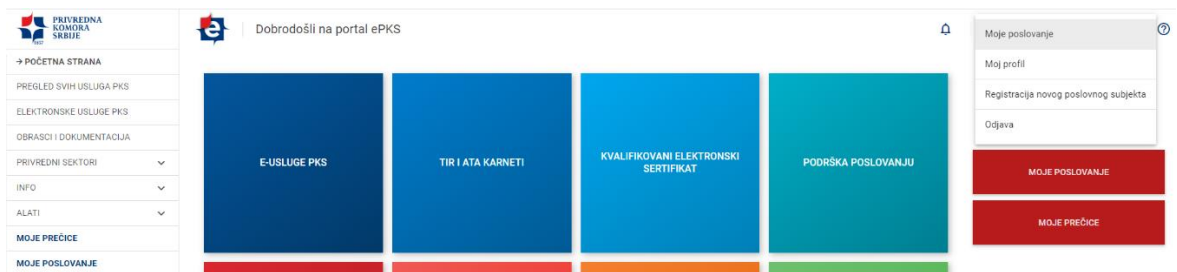

Pregledom predmeta iz sekcije Moje poslovanje, dvoklikom na predmet koji se nalazi u statusu Otvoren, pristupate Vašem prethodno popunjavanom Zahtevu.

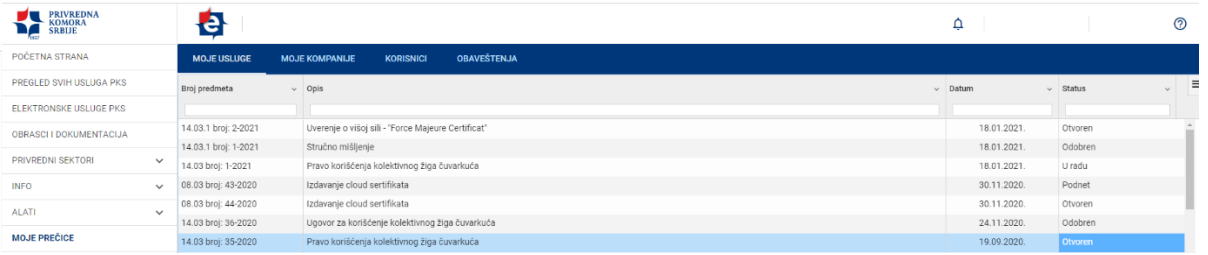